## Obračun poreza na potrošnju

Zadnje ažurirano25/06/2024 2:38 pm CEST

Obračun poreza na potrošnju formiramo u modulu **Knjigovodstvo > Porez na potrošnju** klikom na **Novo.**

Program nam predlaže prvo razdoblje za koje još nije napravljen obračun, ali iz padajućeg izbornika možemo odabrati razdoblje (godinu i mjesec) koje nam je potrebno, bez otvaranja razdoblje po razdoblje.

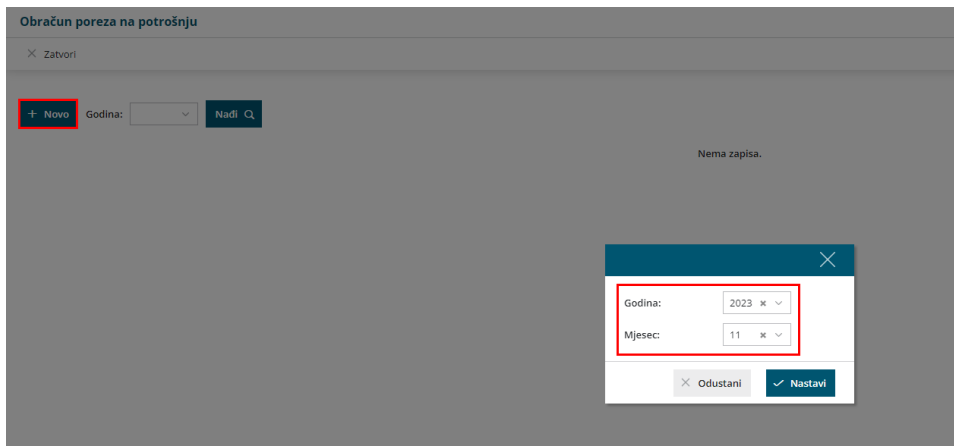

Odabirom godine i mjeseca, klikom na **Nastavi** program predlaže datum, iznos osnovice, postotak i iznos poreza na potrošnju sukladno podacima koje smo unijeli na izlaznim računima i utršcima u odabranom razdoblju.

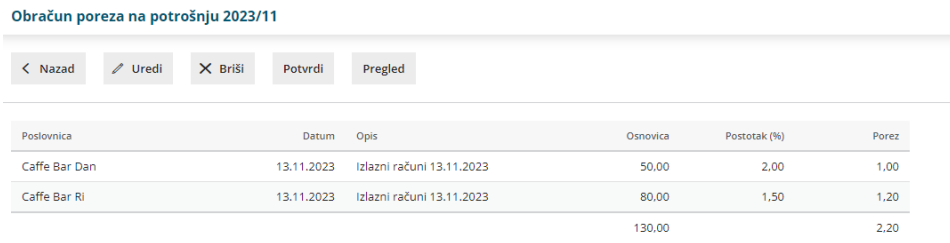

## **Ure**đ**ivanje obra**č**una**

Klikom na gumb **Uredi** predložene zapise možemo urediti i/li ručno unijeti nove retke s podacima za obračun.

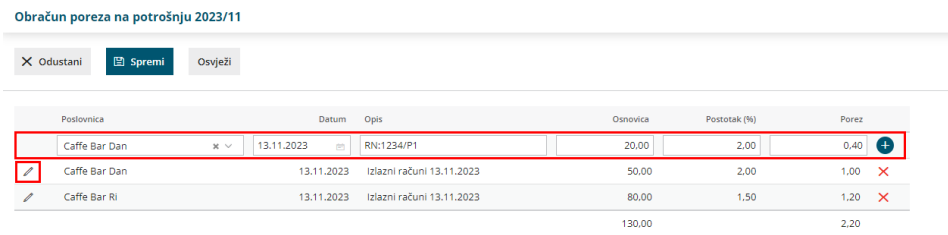

Ako nakon formiranog obračuna poreza na potrošnju za određeni mjesec naknadno u modulima unosimo račune i utrške s porezom na potrošnju, kako bi se i ti redovi upisali na već formirani obračun, potrebno je kliknuti **Uredi > Osvježi**.

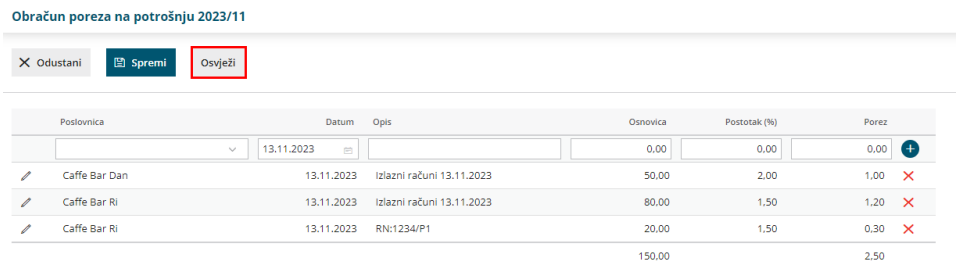

## **Potvrda obra**č**una**

Klikom na **Potvrdi** formiraju se nalozi za plaćanje te **PP-MI-PO obrasci** u pdf i xml formatu (ako je tako definirano na postavkama poslovnice).

Za sve poslovnice gdje imamo odabranu mogućnost slanja**PP-MI-PO obrasca** preko ePorezne, pripremi se jedan zajednički obrazac i XML datoteka.

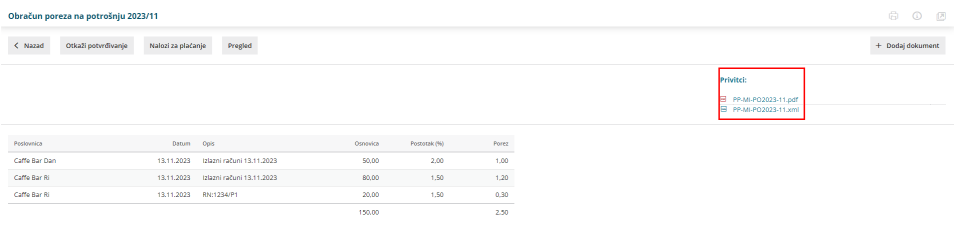

## **Pregled po op**ć**inama i poslovnicama**

Klikom na polje **Pregled** možemo pregledati obračun poreza na potrošnju **odvojeno po općinama i poslovnicama**.

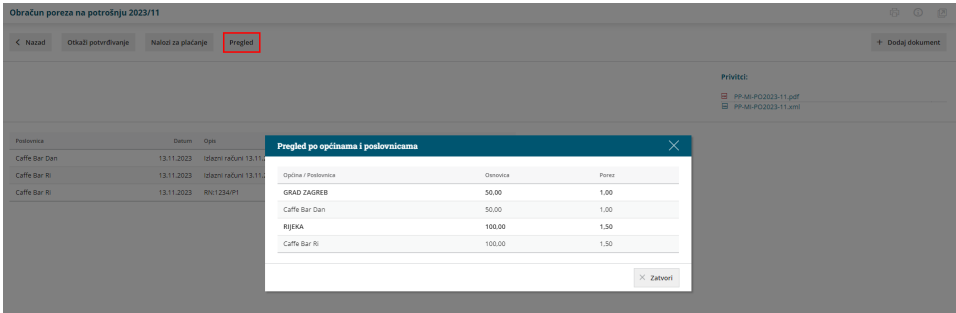